## **FSCM 9.2 - Grants Security**

**Purpose:** Use this document as a resources for applying security for roles within Grants and Project Costing

**Audience:** Grants and Project Costing staff

Without this additional Grant security the below roles for Grants and Project Costing will not work properly.

- ZD Grants-Contracts Inq
- ZD Project Costing Inquiry
- ZZ Grant Processing
- · ZZ Proposal Processing
- ZZ Awards Processing
- ZZ Project Costing Processing
- ZZ Project Cost Entry-Maint

**Navigation:** Set up Financials > Security > Grants Security

- 1. On the Grants Operator Security Find an Existing Value tab, enter the User ID of the person that has one of the above security roles.
  - \*Note the User ID number will automatically default to the User ID that you are logged in under.
- 2. Select the **Search** button.

FSCM 9.2 - Grants Security Page 1

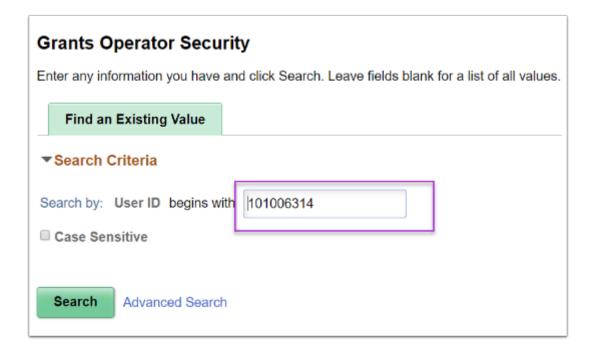

- 3. Select your college set ID from the **Tree SetID** field.
- 4. Enter or select the tree name "SetID\_GM\_SECURITY" in the **Tree Name** field.
  - Example: If your college SetID is WA000, the first part of the Tree Name would be the numbers of the SetID (000) plus, GM\_SECURITY. For this example, the Tree Name would be 000\_GM\_SECURITY.
- 5. Enter the effective date in the **Effective Date of Tree** field.
- 6. Select the "ALL\_DEPT" option for All Departments in the **Department** field.
- 7. Select the appropriate **Access Code**.
  - 1. The "Read/Write" option will give the user read/write access.
  - 2. The "Read" option will only provide the user read access.
- 8. Select the **Save** button.

FSCM 9.2 - Grants Security Page 2

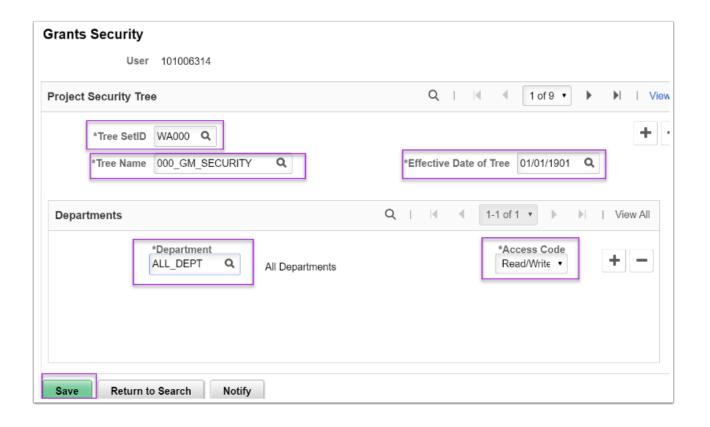

FSCM 9.2 - Grants Security Page 3